## SMART гирлянд с microLED и 2xUSB адаптер

- за интериор, дължина 20м
- 200 бр RGB LED
- управление на приложението: 29 динамични режима на работа, синхронизирани с музика, таймер, контрол на яркостта / скоростта (1-100%)
- избор на цвят: цветовете могат да се задават според предпочитанията
- захранване: USB (включен адаптер)

MICRO LED SMART STRING LIGHTS ∙ MICRO LED-ES SMART FÉNYFÜZÉR ∙ MICRO LED SMART SVIETIACI REŤAZEC ∙<br>GHIRLANDĂ SMART CU MICROLED ∙ MICRO LED SMART SVETLEĆI NIZ ∙ MICRO LED SMART SVĚTELNÝ ŘETĚZ ∙ MICRO LED SMART SVJETLOSNI NIZ

100 / 200 RGB LED

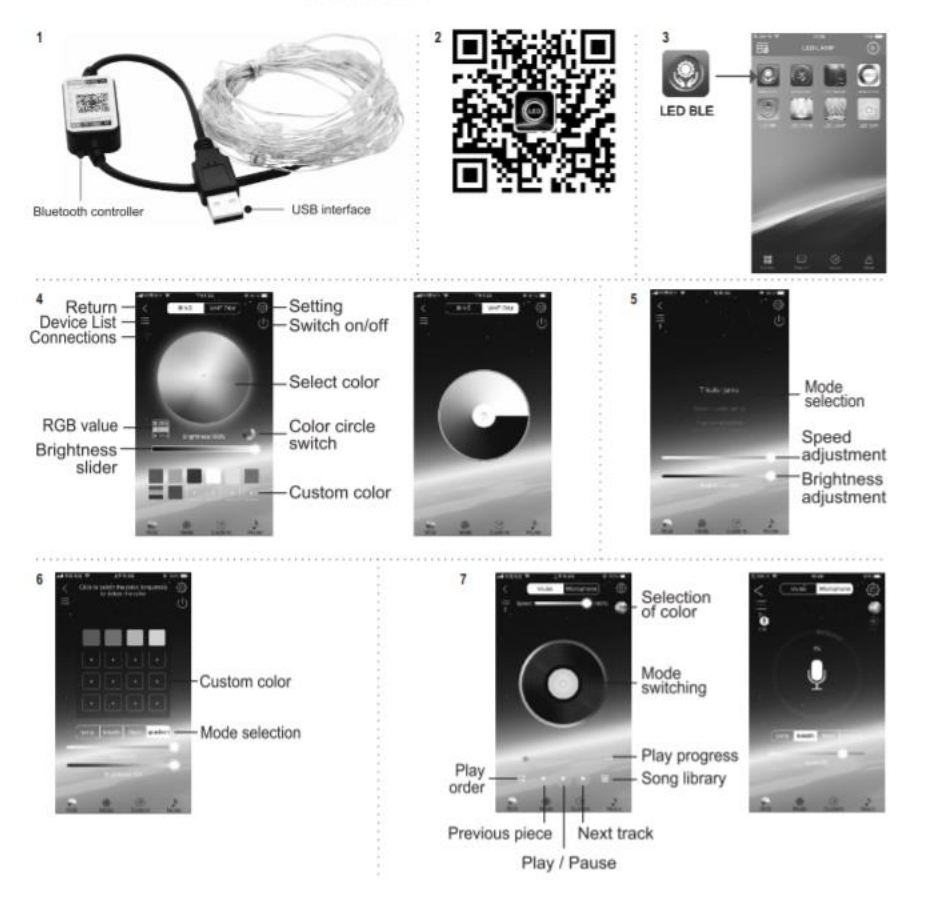

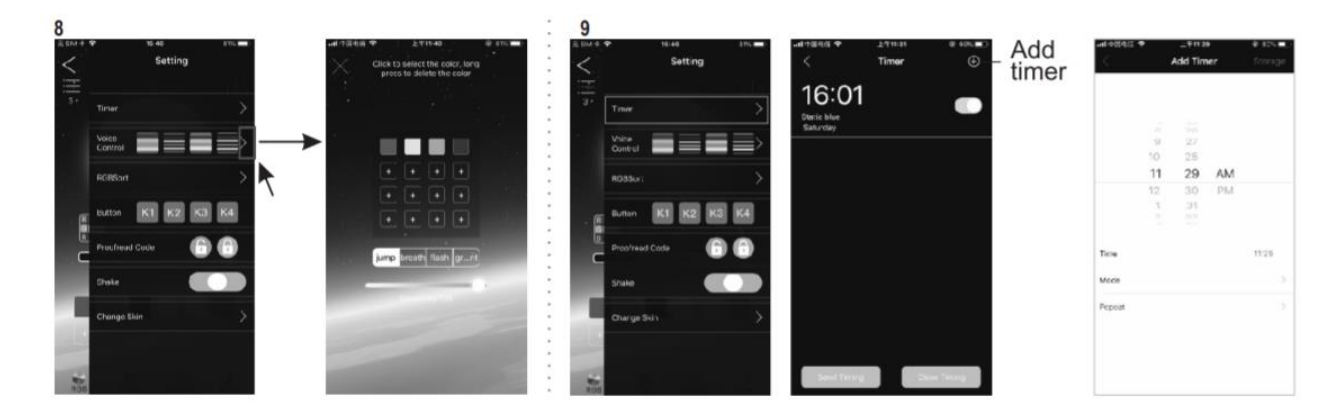

## НАЧИН НА ИЗПОЛЗВАНЕ

Инсталацията може да се използва с Android 4.0 и iOS 10.0 или по-нови операционни системи.

1. Гирляндът има USB конектор и BT контролер, интегриран в кабела.

2. Прочетете QR кода и изтеглете приложението LED LAMP. Включете функцията Bluetooth на телефона си и свържете гирлянда към правилно зареден USB контакт. Стартирайте приложението, което автоматично ще свърже инсталацията към него.

3. В приложението изберете опцията BLE LED. Можете да изтриете останалите икони. В долната лента имате следните опции:

4. RGB: на цветния диск (RING) можете да изберете цветове, съответно можете да зададете персонализиран цвят и яркост. Ако превключите към WHT DIM повърхност, можете да зададете яркостта.

5. Режим: Можете да изберете любимата си светлинна програма, скорост на светкавицата и яркост. Представянето на програмите може да намерите в таблиците.

6. Персонализиран: Можете да дефинирате предпочитана програма, като изберете цветовете, играта на светлините, съответно чрез регулиране на скоростта на мигане и яркостта.

7. Музика: Можете да избирате от две опции. Единият е Музикален режим, когато инсталационната светкавица е повлияна от музиката, възпроизвеждана на телефона. Другият е режим Микрофон (или Запис), когато микрофонът на телефона контролира възпроизвеждането на светлините.

8. Настройка: Тук можете да зададете таймер, ритъм, RGB ред, кодиране, разклащане, съответно можете да изберете тапет в приложението.

9. Таймер: В този елемент от менюто можете да регулирате времето за начало и спиране, дори повече и дори различно за всеки ден от седмицата. Можете също да изберете работен график. Така зададените времена могат да бъдат активирани или деактивирани с елемент от менюто по-горе.